## Techo Tip #2 CHECKINC DATABA

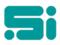

## **CHECKING DATABASE STATISTICS**

| [dbstats]     |            | TRANSPAC VERSION 6.4<br>Print, Display Data Base Statistics |       |                    |      |         |           |
|---------------|------------|-------------------------------------------------------------|-------|--------------------|------|---------|-----------|
| TABLE<br>NAME | USED       | ADJUSTED<br>EXPECTED                                        | (%)   | TOTAL<br>ALLOCATED | (%)  | DELETED | AVAILABLE |
| driver        | 4249       | 5004                                                        | 84.9  | 8340               | 50.9 |         | 4091      |
| drivmtd       | 4100       | 5004                                                        |       | 8340               | 49.2 |         | 4240      |
| dr i vadds    |            | 1002                                                        | 8.2   | 1670               | 4.9  |         | 1588      |
| dr ivpd       |            |                                                             | 41.5  | 1670               | 24.9 |         | 1254      |
| drivdron      |            |                                                             |       |                    | 10.0 |         |           |
| drivlink      |            | 5004                                                        | 0.8   | 8340               | 0.5  |         | 8298      |
| drclass       |            | 504                                                         | 4.6   | 840                |      |         | 817       |
| customer      |            | 1002                                                        |       | 1670               |      |         |           |
| custmess      |            |                                                             | 0.0   |                    | 0.0  |         |           |
| pickup        |            | 2004                                                        | 18.0  | 3340               | 10.8 |         | 2979      |
| salecode      |            | 1002                                                        |       |                    |      |         |           |
| crednote      |            |                                                             | 50.0  |                    | 30.0 |         |           |
| ujob          |            | 15006                                                       | 0.0   | 25010              | 0.0  |         | 25009     |
| pricedoc      |            | 1002                                                        |       |                    |      |         |           |
| jdetail       |            | 2004                                                        |       | 3340               |      |         |           |
| Display next  | page? (RET | TURN) conti                                                 | nues, | (n) terminat       | es.  |         |           |

The TRANSPAC Database is a computer system, which contains a number of different tables. You would know these tables as *customer, service, driver, job (pricedoc table)* etc. Each table is broken down into what we call records. You would recognise records as *customer 1, customer 2,* etc. from the customer table, and also *job no. 1, job no. 2,* etc. from the pricedoc table. Basically, a database consists of tables and these tables consist of records.

The TRANSPAC system allocates a specific amount of space for records for each table. A problem may occur when the table becomes full. This occurs when actual records have filled the allocated record size for the specific table. When this happens no more data can be entered into that particular table type. Should this happen, contact Software Integrators support staff to rectify the problem. To fix the problem, all of your users must log off the TRANSPAC system, which could put your system down anywhere from 20 minutes up to 4 hours, depending upon the speed of your computer.

We encourage a proactive rather than reactive approach by regularly monitoring the statistics that show the number of records in each table. To do this, log in as super user (su). Once you are at a TRANSPAC menu type:

dbstats <enter>

Then type either '**P**' to print a copy or '**D**' to display the information on screen. The output given is known as a Database Statistics Table.

On this table there are two sets of percentages(%). The second percentage column after "Total Allocated" is of importance to you. <u>Please note there are only certain tables that require monitoring</u>. Please see provided list, the underlined tables are the ones that are updated either per job or when invoicing or when the End Of Accounting Cycle is run. You will notice other tables listed in your Database Statistics, however these do not require such regular monitoring. If any of those tables highlighted are approximately 80% or more you need to contact Software Integrators support staff as soon as possible and let them know of your discovery.

Any questions? Get in touch with the TRANSPAC support desk any time at

Software Integrators by phoning +61 2 9267 5556, emailing us at support@softint.com.au or faxing a support request form to +61 2 9267 5559.

We can then find a mutually agreeable time to rectify the problem so as not to interfere with your business operations.

It is important to ensure that at very busy times of the year such as Christmas and Easter you monitor these statistics closely, as pricedoc and driver pay detail records can fill up quickly.

Also ensure that you regularly Cleanup your live database, as the system may not have been configured to hold several months of records.